## 111 年資通安全維護計畫實施情形 提報作業簡介

- 一、111 年資通安全維護計畫實施情形,請至數位發展部資 通安全署資通安全作業管考系統(簡稱管考系統)填報, 提報作業流程如下:
	- (一)登入管考系統(https://spm.nat.gov.tw/Account/Login) 機關如尚未申請帳號,請參考附件2「管考系統帳號 申請手冊」完成機關管理者帳號申請註冊,並填具 「個別機關管理者帳號申請(異動)單」後,以電子郵 件寄至本部承辦人信箱 (radom0919@acs.gov.tw), 俾 憑辦理帳號開通事宜。
	- (二)請至系統畫面左側【111 年資通安全維護計畫實施情 形】,點選【填寫、審核及檢視】進行填報作業。

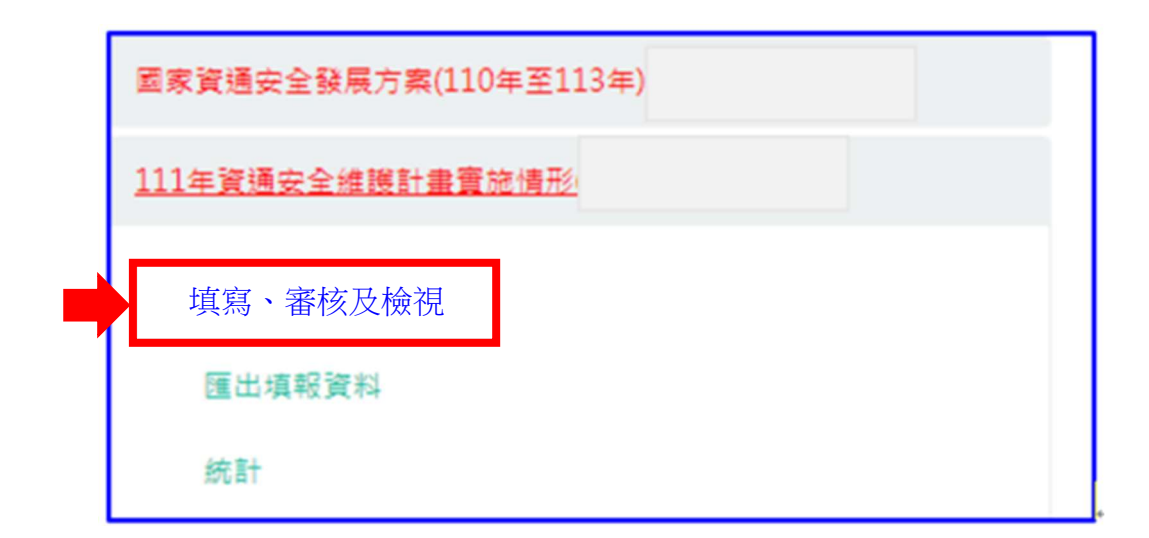

(三)應填報項目計有 6 項:【實施情形檢核表】、【附表 1-

機關專責人力】、【附表 2-經費配置】、【附表 3-機關 資通系統清冊(包含本機關維運系統及使用其他機關 維運之系統清冊)】、【附表 3-3 資通訊設備清冊】及 【機關應辦事項】。

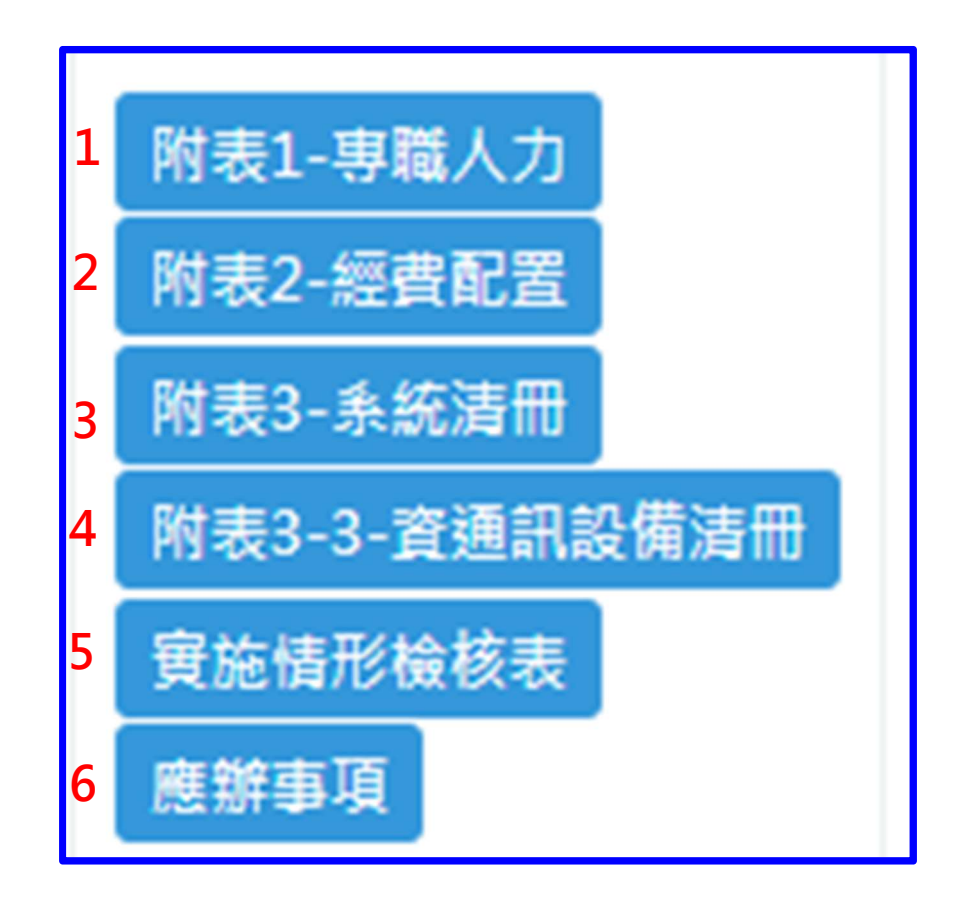

其中【附表 1-機關專責人力】僅資安責任等級為 A~C 級機關需提報,另【實施情形檢核表】及【機 關應辦事項】管考系統將依機關責任等級而有不同 對應之填報表單。

(四)各項作業完成提報並點選【完成送出】後,應填報 項目填寫狀態皆顯示【已完成】,即完成 111 年資通 安全維護計畫實施情形提報作業。

二、管考系統已支援以上級機關帳號代所屬機關填報功 能,上級機關以本身帳號登入系統後,點選欲代為填 報之所屬機關,即協助該所屬機關進行填報作業,詳 下圖:

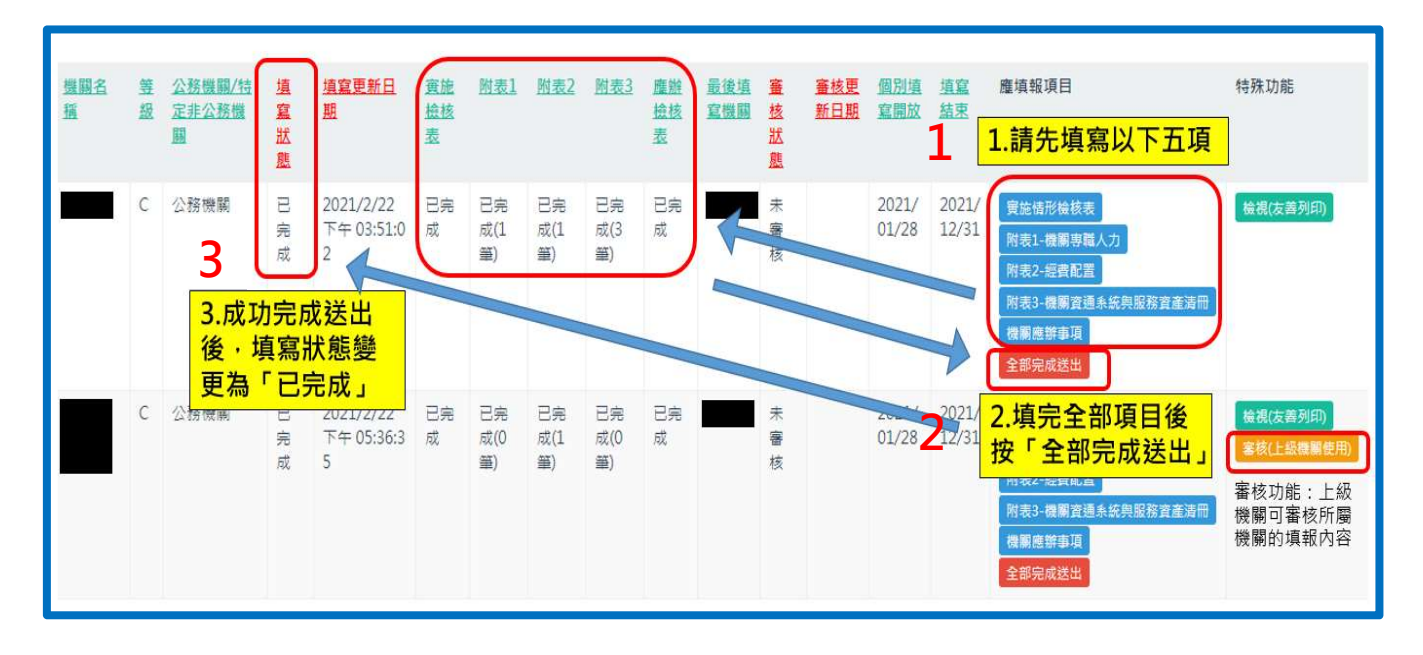

三、本次填報作業新增問項重點說明:

(一)附表 1【機關資安人力】:資安人員如屬正職人員請

## 填寫「是否屬資訊處理職系」。

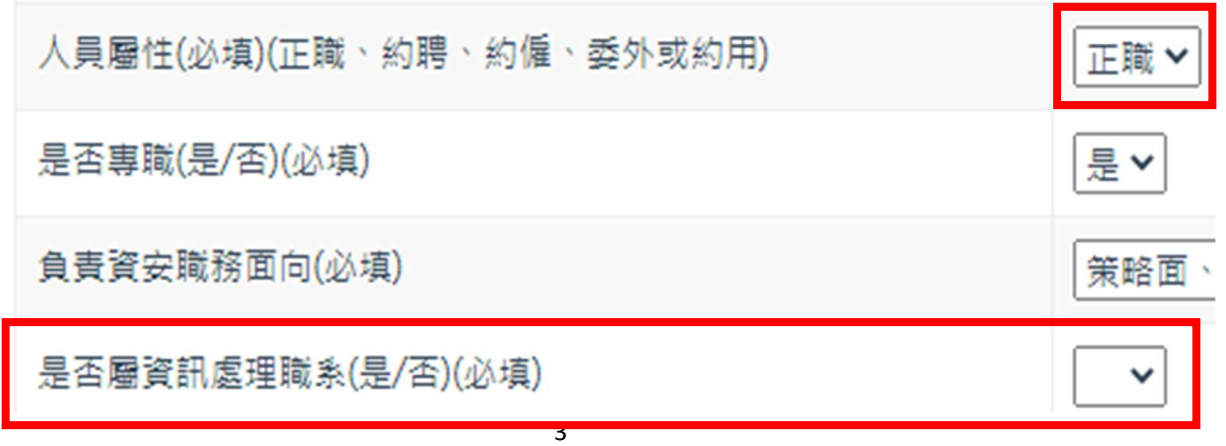

## (二)【機關資通系統與服務資產清冊】:

1. 機關使用之應用系統、軟體或雲端服務(不論是 否為機關自行開發或建置)請填寫於附表 3【系 統盤點清冊】,另針對附表 3【本機關維運之資 通系統(包含「委外或自行開發、租用服務、購 置套裝式系統」者)】新增系統建置日期、是否 備份、是否備妥流量清洗機制、是否備妥 CDN 啟用作業程序、是否備妥靜態網頁、是否可於 10 分鐘內切換至靜態網頁等 6 個問項。

【本機關維運之資通系統盤點清冊(包含「委外或自行開發、租用服務、購置套裝式系統」者)】

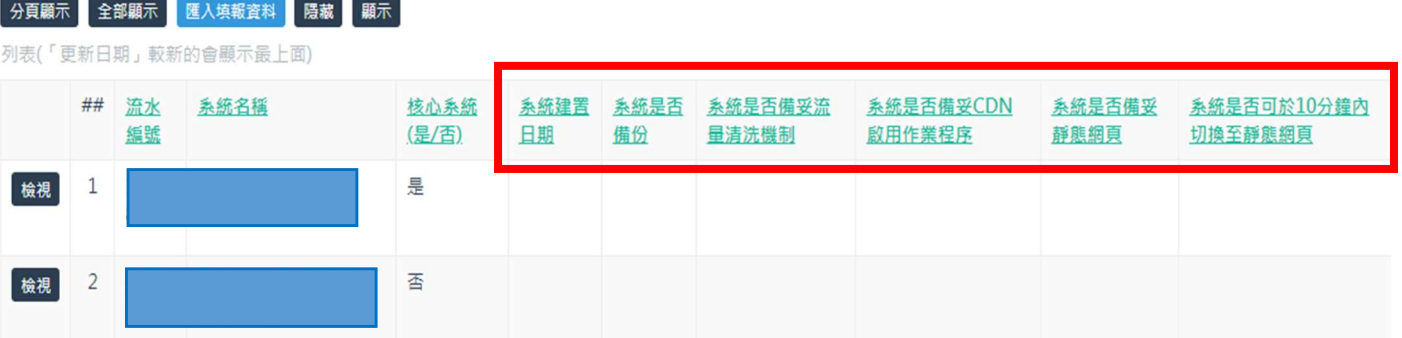

2. 有關電腦、手機、印表機等資通訊設備(硬體)請

填寫於【附表 3-3 資通訊設備清冊】。

四、請上級機關使用【審核(上級機關使用)】功能,就所 屬機關填報之實施情形進行審查,後續可依實施情形 辦理實地稽核,或依稽核發現更新審查內容,有2種 審查方式,說明如下:

(一)方法 1:點選【審查意見匯入範本】下載範本資料,

並將各項審查意見依範本格式逐一填寫後,選擇

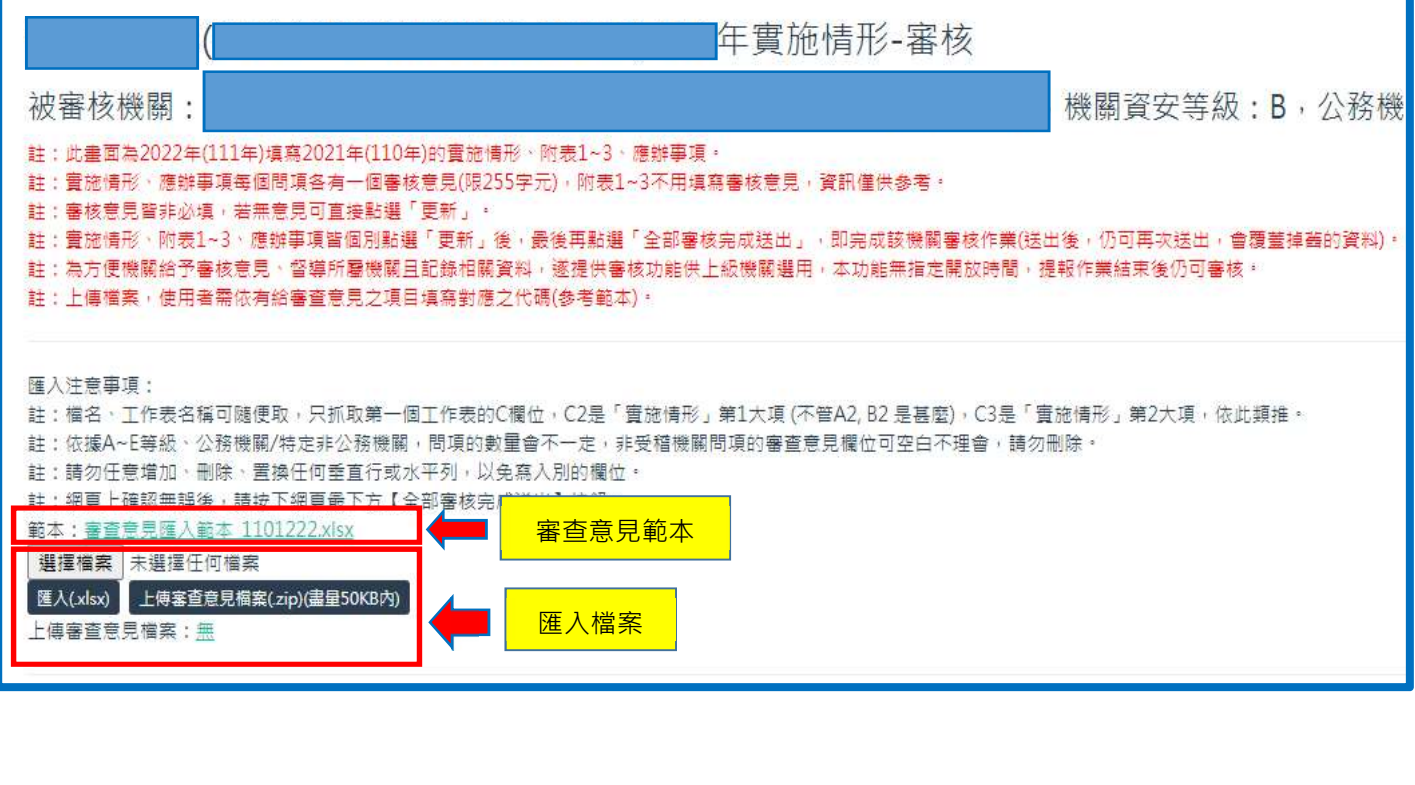

(二)方法 2:於系統上逐一填寫各項目之審核意見,完成 後至畫面底端選擇【全部審核完成送出】。

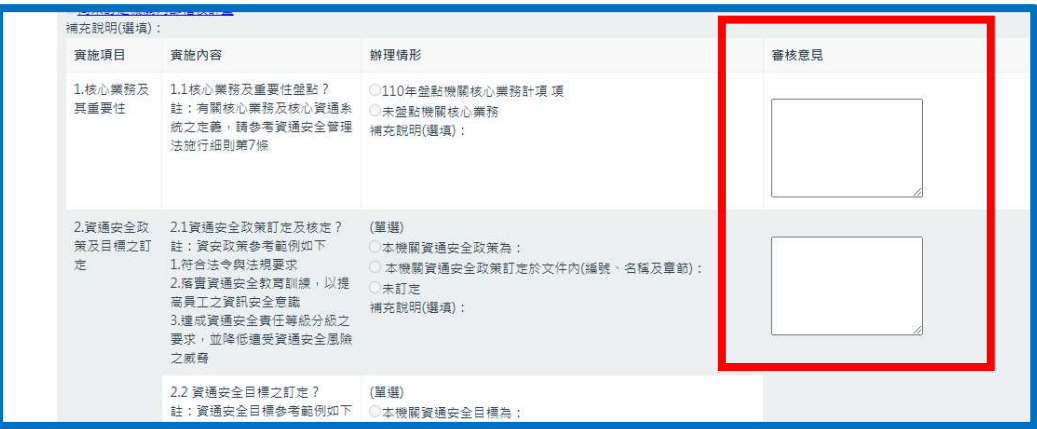

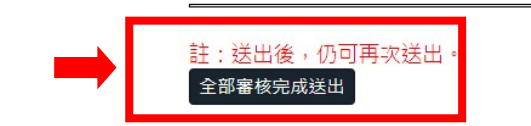

五、各機關如欲查詢前年度維護計畫實施情形填報資料, 可至【實施情形、附表 1~3、應辦事項(110 年)】,並點 選【填寫、審核、檢視】或【查詢、匯出填報資料】, 匯出相關資料。

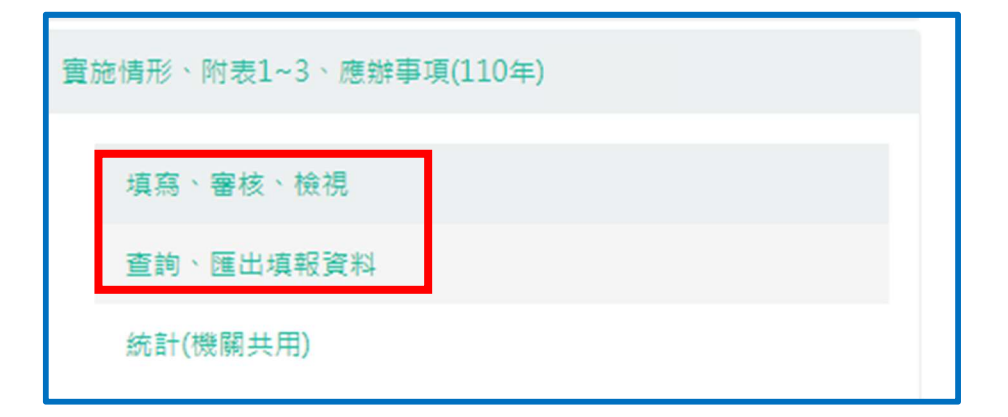